# Appendix A: NSQIP Import Tool

## **NSQIP Import Tool**

The NSQIP Import Tool allows the site to merge the surgical data abstracted for NSQIP with the MPOG anesthesia data.

1. Log into the NSQIP website at <https://www.acsdataplatform.com/login>

2. Once logged in, select "Operational Reports" on the left side bar which is under the "Analytics" header. Next, select "Data Download Report".

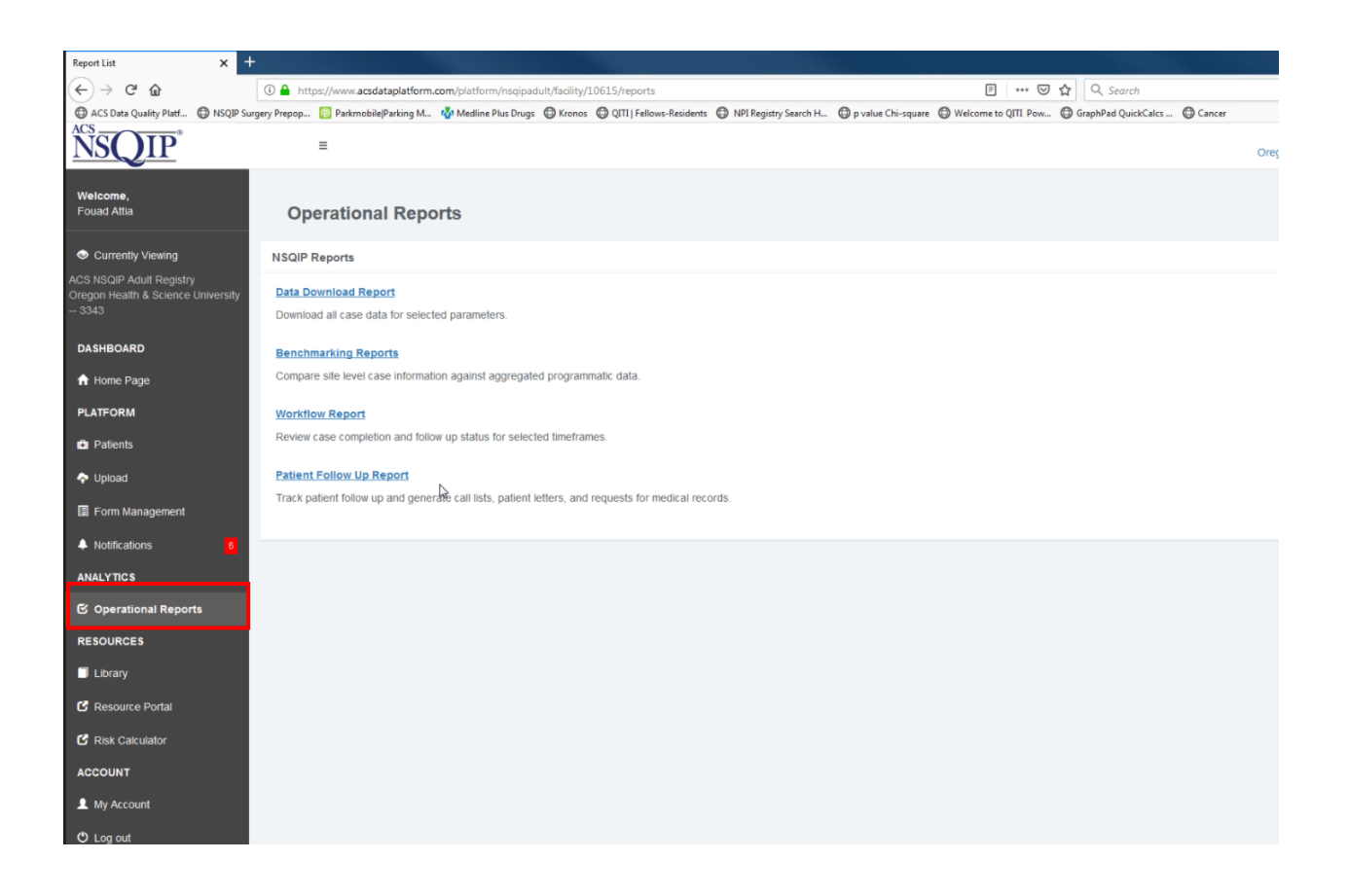

- 3. In the form pictured below, use the following options:
	- a. **Date range**:
		- i. Choose your desired date range
	- b. **Case Status**: Choose "All Cases"
	- c. **Variable Name**: Check "Field Name"
	- d. **Coded Field Format**: Choose "Codes"
	- e. **Select**: 'Apply Parameters

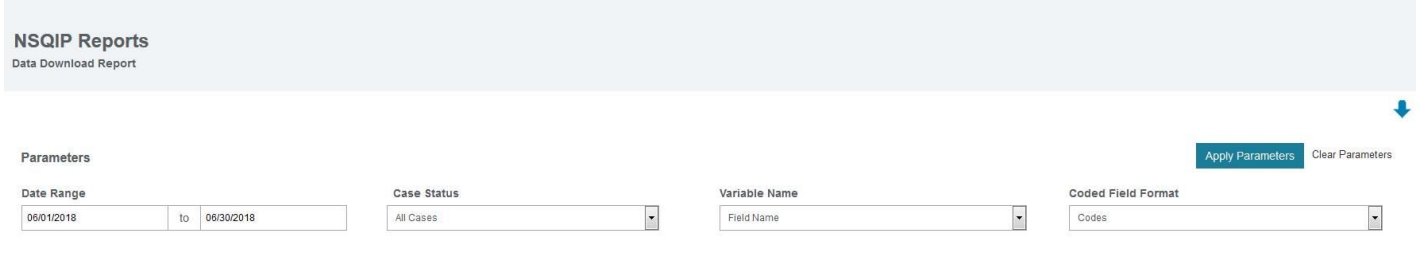

4. After the download is complete, click the "Go To Page" dropdown and select "Export"  $\rightarrow$ "Microsoft Excel Export"

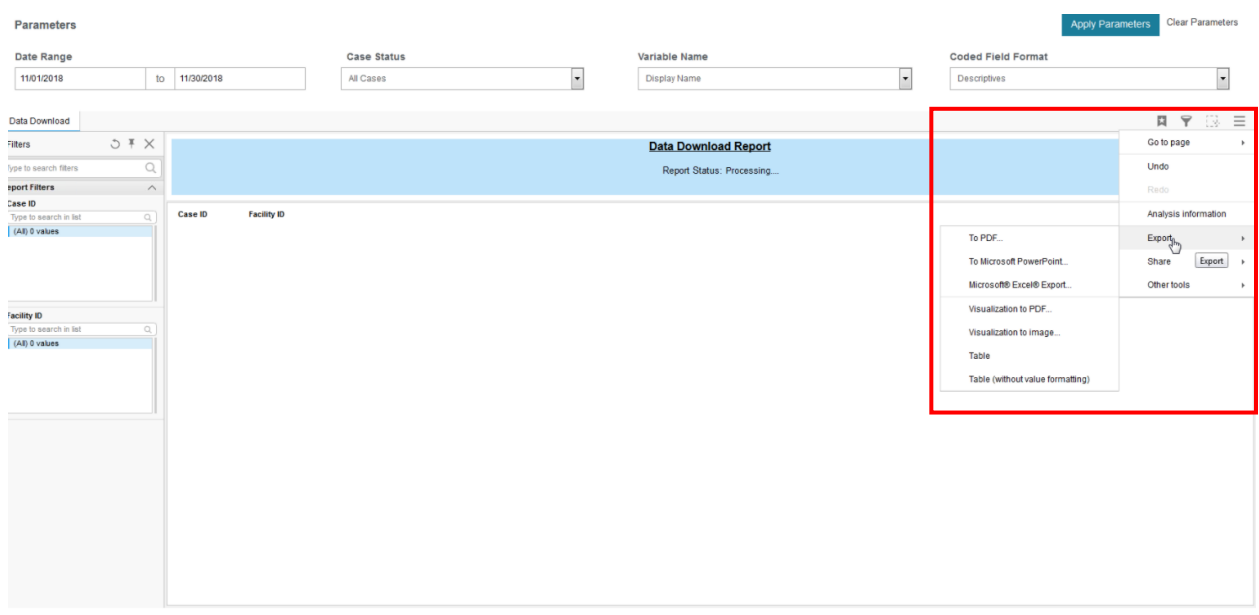

5. Ensure "all pages" is listed in the export and select "Merge cross table header rows". For the filter settings, select "Row". Next, click "Export to Excel".

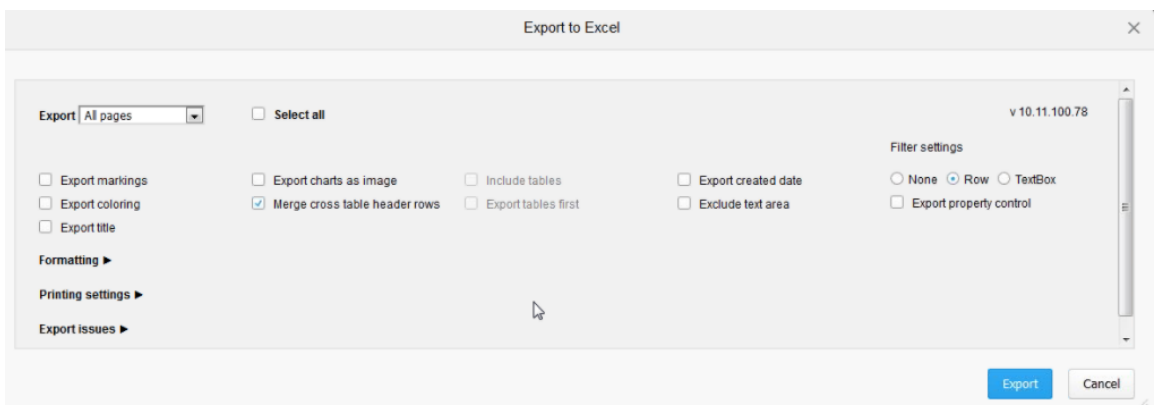

6. You will then be prompted to open the excel file. Once opened, save the file in a secure location that you can access again for step 8.

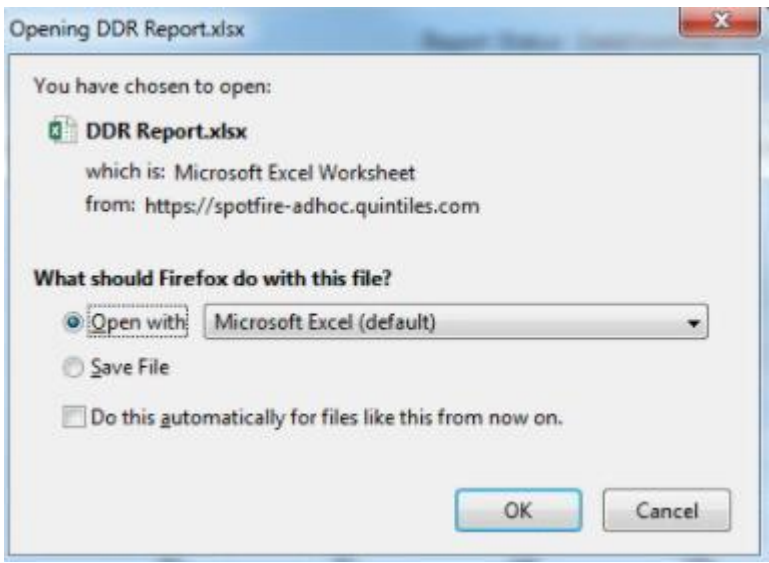

7. Open the MPOG Application Suite and run the NSQIP Import Tool.

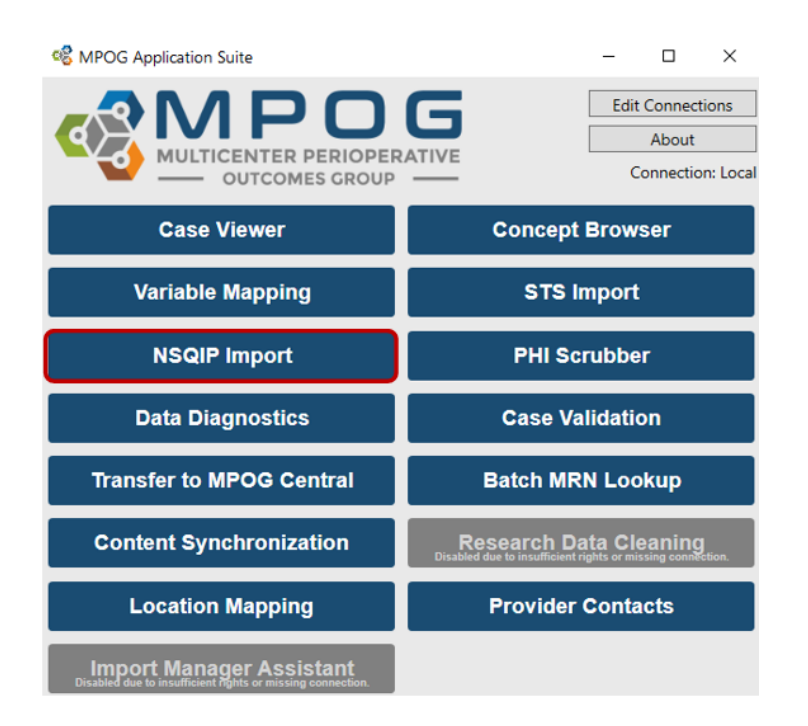

8. Under the Import tab, click the 'Browse' button. Select the .xlsk file downloaded in step 6. Click 'OK.'

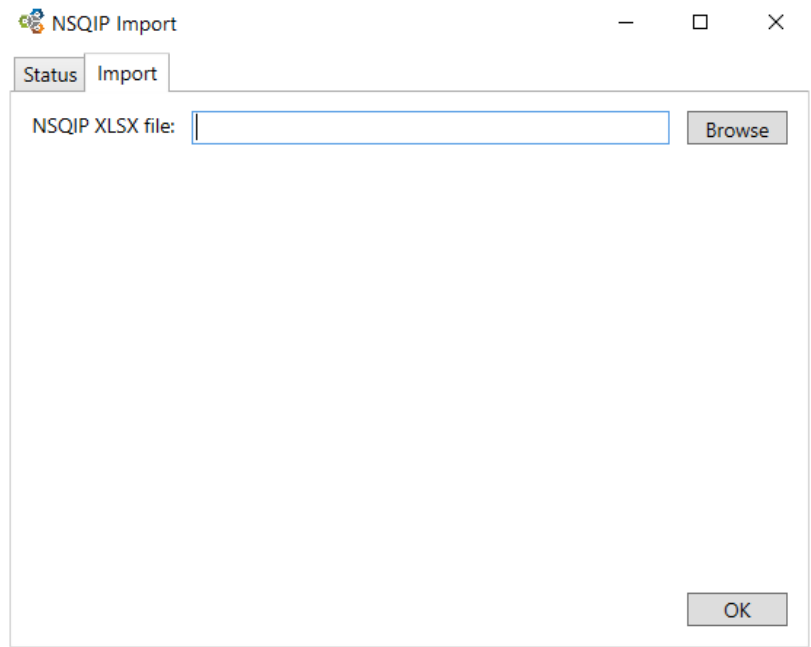

9. The application will now insert the NSQIP data into the local database and automatically perform patient matching to existing MPOG patients. Matched data will be sent to the central repository when the patient data is next uploaded. To check historical import status, click on the 'Status' tab within the NSQIP Import application.

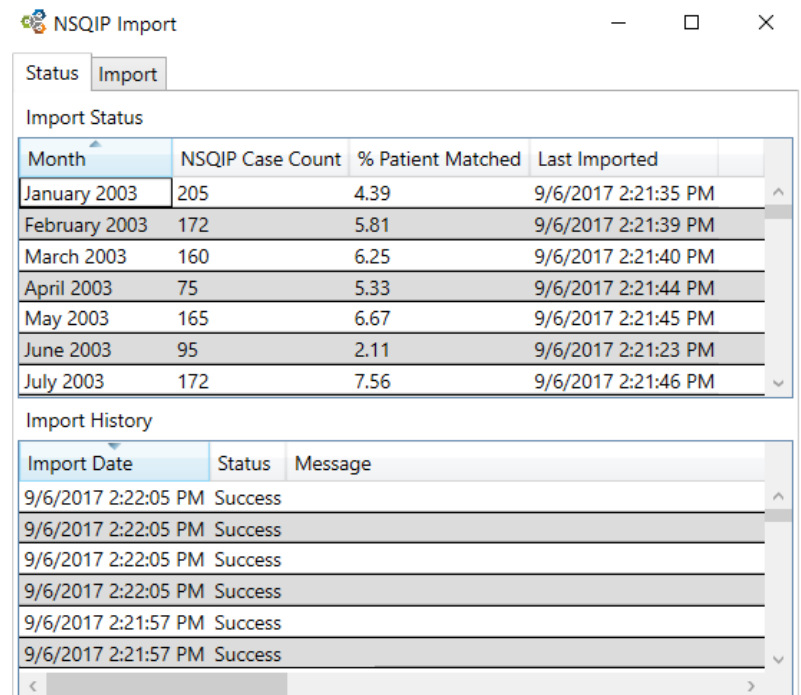

## **Recommended Import Schedule Options**

There are 46 cycles of 8 days each during which NSQIP data is entered. However, changes can be made to a NSQIP record up to 90 days after the date of service. After 90 days, the record is "locked" from modification. For this reason, MPOG recommends importing on either a monthly or quarterly basis using the schedules listed below.

#### **Monthly Import Schedule**

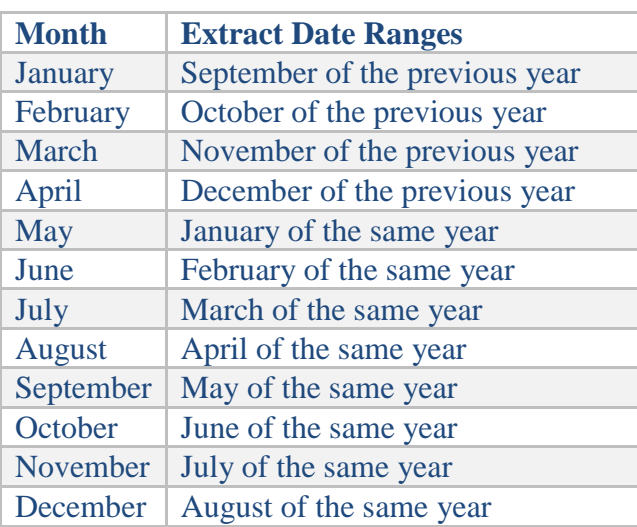

#### **Quarterly Import Schedule**

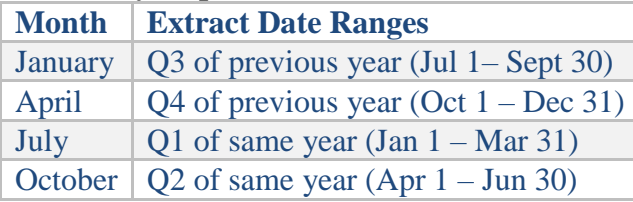